# Sistema de intercomunicador de porta Gira

Communicator SIP

#### Iniciar o Communicator SIP

#### Introduzir dados de acesso

Ao iniciar o Communicator SIP, é necessário introduzir o nome do utilizador e a palavrapasse.

Nome do utilizador

Palavra-passe (a registar pelo instalador)

## Ajustar Communicator SIP

#### Dados de acesso

É possível proceder a alterações no Communicator SIP com os dados de acesso acima indicados através do Assistente do gateway IP de sistema de intercomunicador de porta. Para isso, introduzem-se os dados de acesso do Communicator SIP no formulário de início de sessão do Assistente de colocação em funcionamento do gateway IP de sistema de intercomunicador de porta. O Assistente permite então a implementação de alterações como, por exemplo, a ocupação das teclas de função.

## Alterar a palavra-passe

Durante a colocação em funcionamento do Gateway IP de sistema de intercomunicador de porta, o electricista determina os ajustes para o Communicator SIP. É nessa altura que atribui o nome de utilizador e a palavra-passe. Por razões de segurança, essa palavra-passe deverá ser alterada através do menu "Definições" - "Alterar a palavra-passe".

GIRA

## Iniciar o Gira Assistente

O Assistente do gateway IP de sistema de intercomunicador de porta pode ser iniciado nos navegadores actuais (Mozilla Firefox, Microsoft Internet Explorer, Apple Safari, Google Chrome).

Para iniciar o Gira Assistente, clique no link indicado no menu "Definições" - "Ajustar Communicator SIP".

Em alternativa, para abrir manualmente o Assistente, introduza

http://TKS-IP-Gateway.local na linha de endereço do navegador.

O formulário de início de sessão do Gira Assistente é visível após cerca de 30 s. Depois de se introduzirem os dados de acesso do Communicator SIP, é possível proceder às alterações desejadas no Communicator SIP.

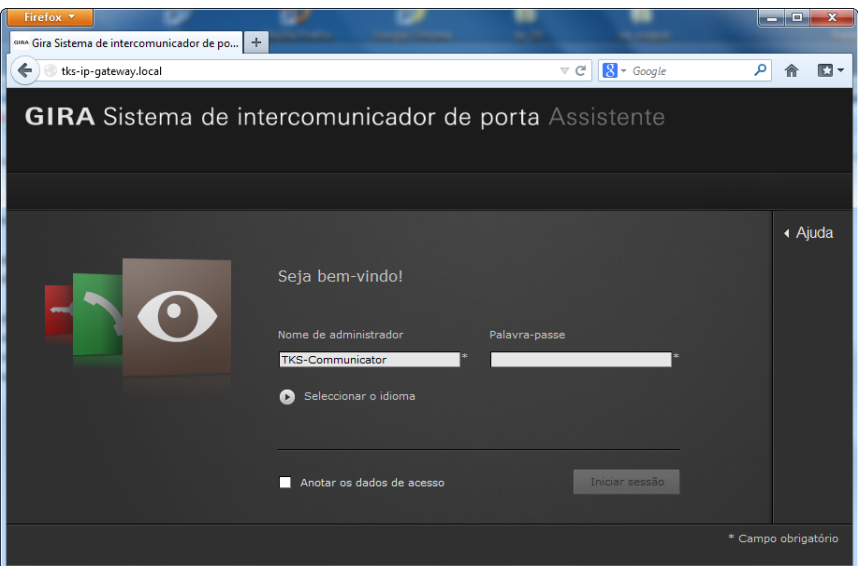

## Sistema de intercomunicador de porta Gira

Communicator SIP

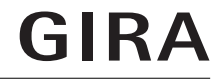

## Interface do Communicator SIP

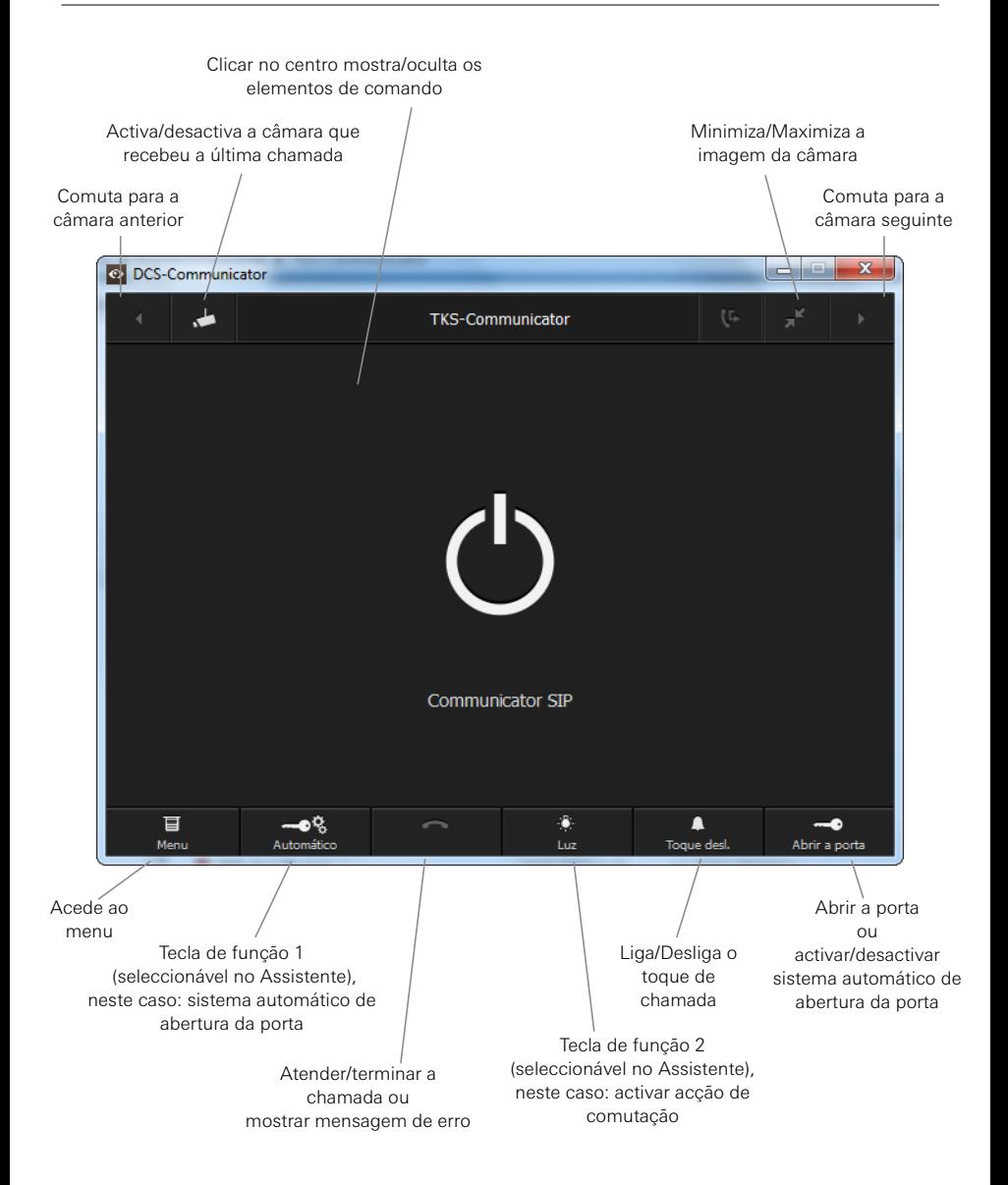